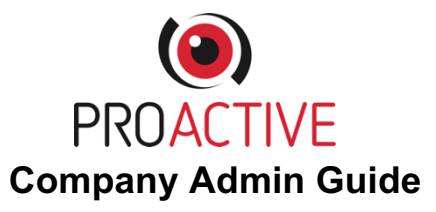

● **The Company Admin(s) get to see a master dashboard with all the reports for all groups as they arrive.**

### **Company Admins can…**

- **Add and amend "Groups"** e.g. Different teams within a club (See picture 1) Click on the group to change its name.
- **Add "Users"** and assign them to groups, set their access levels, move them from one group to another etc. (See picture 2)
- **See all reports coming in (Dashboard)** If you want to see the reports for a particular "Group" simply type the name of the group into the "Search" box on the dashboard page (See picture 3)
- **Send Unique checker links out to participants** (Covid-19 Checker):
	- o Click on "Groups"
	- $\circ$  Select a Group from the list You will see their unique checker URL, you can copy this and send it, or use the "Share this" option if on a mobile device.

(See picture 4)

- **Complete reports** Select "Submit Report"
- Add notes or move reports from "Red" (Need action), to "Green" (No further action needed)

#### **Company Admin alerts…**

**Company admins will receive emails from the Proactive system when reports are completed as identified below:**

- **When an incident is reported - regardless of colour/action required**
- **When a hazard form is completed - regardless of colour/action required**
- **When a pre-session check is completed - Only if it has been flagged that there was an element that caused the activity to be potentially unsafe**

Emails that come to you will identify the "Group" from which they came. This is handy as you can then determine whether it requires your further attention if you are responsible for example for certain age groups / sections of your club.

#### **Handy additional info:**

Search - If you are a company admin and want to quickly check reports simply go to "Dashboard" then "Search" the group e.g. Colts and that will instantly filter reports from that group.

An email address can only be used once and therefore a "company admin" cannot also be a "group admin" unless they register a different email address.

# **Picture 1**

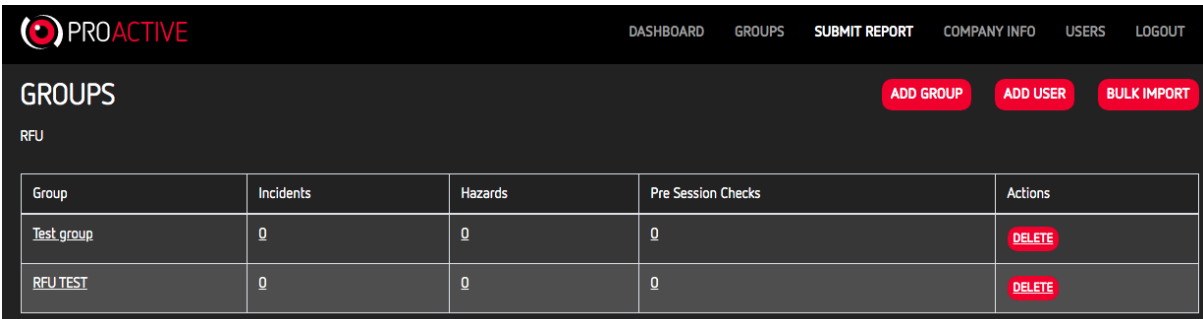

### **Picture 2**

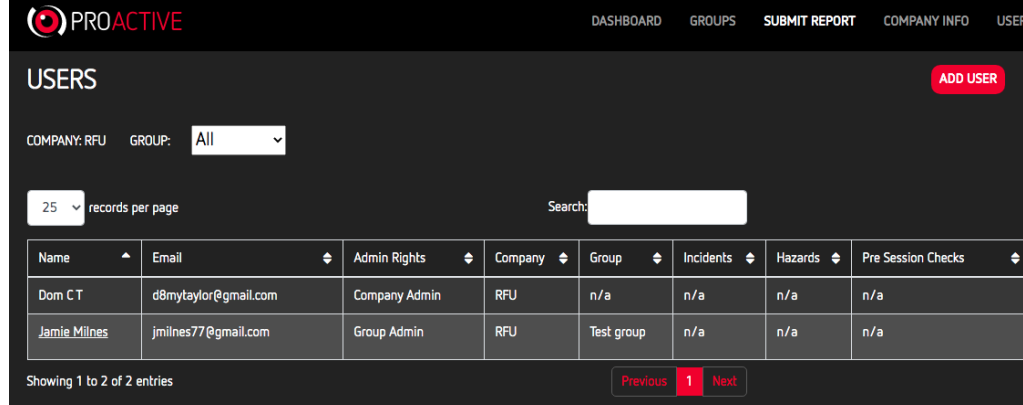

## **Picture 3**

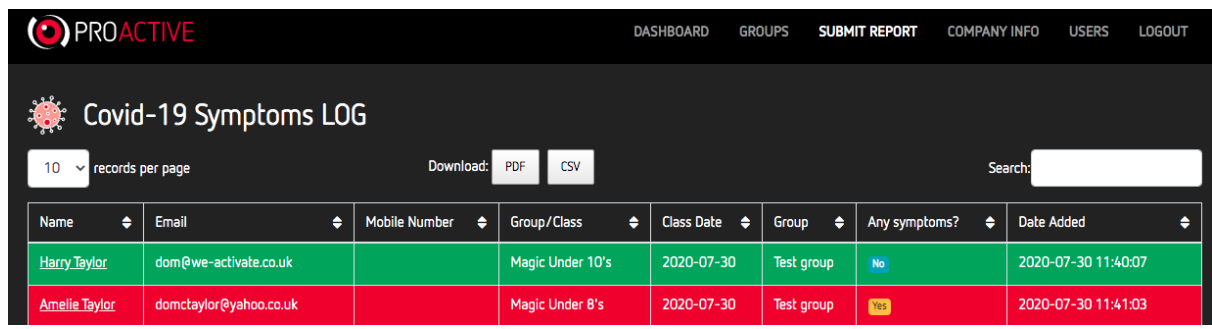

## **Picture 4**

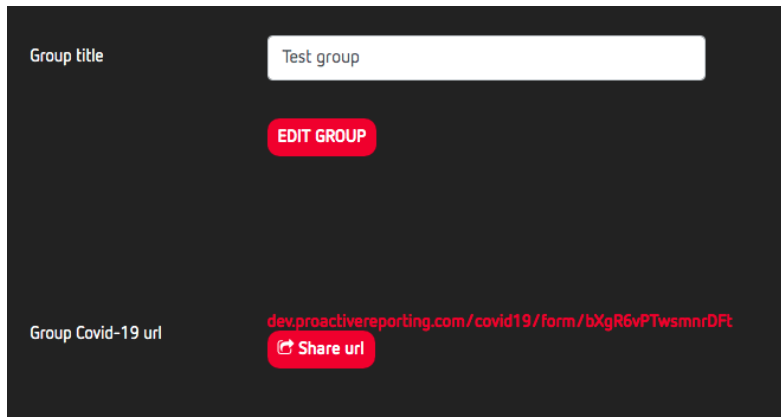